## **Online Application - Apprentice (Part A)**

- 1. Open up the AccessManitoba website. https://web22.gov.mb.ca/Sso/Account/LogOn
- 2. Enter your user name and password and select login.

| Login Information |          |  |
|-------------------|----------|--|
| Isername:         | Fprofile |  |
| Password:         | •••••    |  |
| ⇔                 | Login    |  |

3. From the left hand navigation bar select "Services for an Individual"

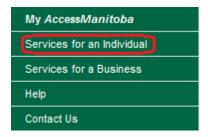

4. Under the Training heading select "Becoming Trade-certified as an Apprentice"

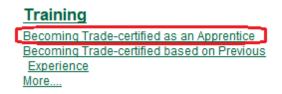

5. If more information is required for your AccessManitoba Profile, you will be required to update the information by selecting "Edit".

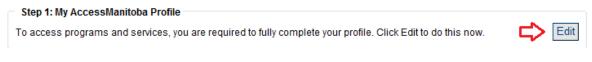

6. If more information is required for your Apprenticeship Manitoba Profile, you will be required to update the information by selecting "Edit".

Step 2: Apprenticeship Manitoba Profile To access Apprenticeship Manitoba programs and services, we require additional information from you. Click Edit to provide this now.

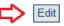

7. The "Start" option in the Apprenticeship Application box will now be available to you. Select "Start"

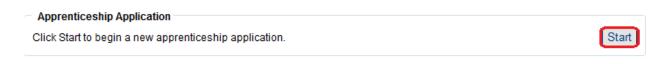

8. Enter in as much of the information as possible into Part A of the form.

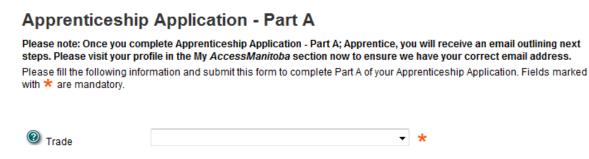

9. Once you have entered your information read through the disclaimer at the bottom of the page and select "Submit".

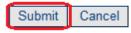

10. A confirmation will appear informing you that you will receive an email and instructions of the next steps in the process, and payment method.

| Français                                                                              | 18 A.                                          | Manitoba 🐨                                                                                                    |
|---------------------------------------------------------------------------------------|------------------------------------------------|----------------------------------------------------------------------------------------------------|
| AccessManitoba                                                                        |                                                | 🚑 Pinter Friendly                                                                                                    |
| ccessManitoba > Services for                                                          | an Individual                                  | Welcome Test! [ Log Off ]                                                                                                    |
| Part A: Apprentice                                                                    | ship Application Submit                        | ted                                                                                                    |
| Thank you. Your portion of the app                                                    | enticeship application has been received by A  | pprenticeship Manitoba.                                                                                                    |
| An e-mail will be sent to you at a                                                    | Fprofile@fake.ca containing                    | 3                                                                                                    |
| <ul> <li>Apprenticeship Application.</li> <li>Instructions for your employ</li> </ul> | er to complete the Part B: Employer portion of | our employer can access Part B: Employer portion of the<br>the Apprenticeship Application<br>ents to Apprenticeship Manitoba either by mail or in-person.                 |
| If you do not receive your email with<br>address in your profile is correct.          | in 24 hours, please contact Apprenticeship Ma  | nitoba at (204) 945-3337 or 1-877-978-7233. Make sure your email                                                                                                    |
|                                                                                       | , such as copies of transcripts, have been rec | tted the Part B: Employer portion of the Apprenticeship Application and (2) all<br>eived by our office within the next 15 days. Failure to complete these steps will lead |

11. Click Ok.

OK

12. The status of your application will now be displayed and can be accessed for future reference following the path: AccessManitoba > Services for an Individual > Training > Becoming Trade-certified as an Apprentice

Step 3: Apprenticeship Application

Your apprenticeship application in trade Carpenter (#0080000584) is in progress and requires no payment.

13. From your inbox (for the email address provided in the application), supply a copy of the AccessManitoba [accessmanitoba@gov.mb.ca] email you received to your employer so they can submit the next portion of the application.

Dear \_\_\_\_\_\_, Application Reference Number: AccessManitoba Number: Apprenticeship Manitoba has received your Apprenticeship Application - Part A.

Please provide your employer with a copy of this email. Your employer requires the reference numbers above to access your Apprenticeship Application at <u>www.accessmanitoba.ca</u>. Your employer must have or create an AccessManitoba account to complete online the Apprenticeship Application - Part B (Employer).